Dropdown with Show/Hide

**Dropdown list with Show/Hide**

Upon selecting different options for the Dropdown List, we can hide or show the other fields in the same form.

In this example, the dropdown list consists of 3 options, A, B, C.

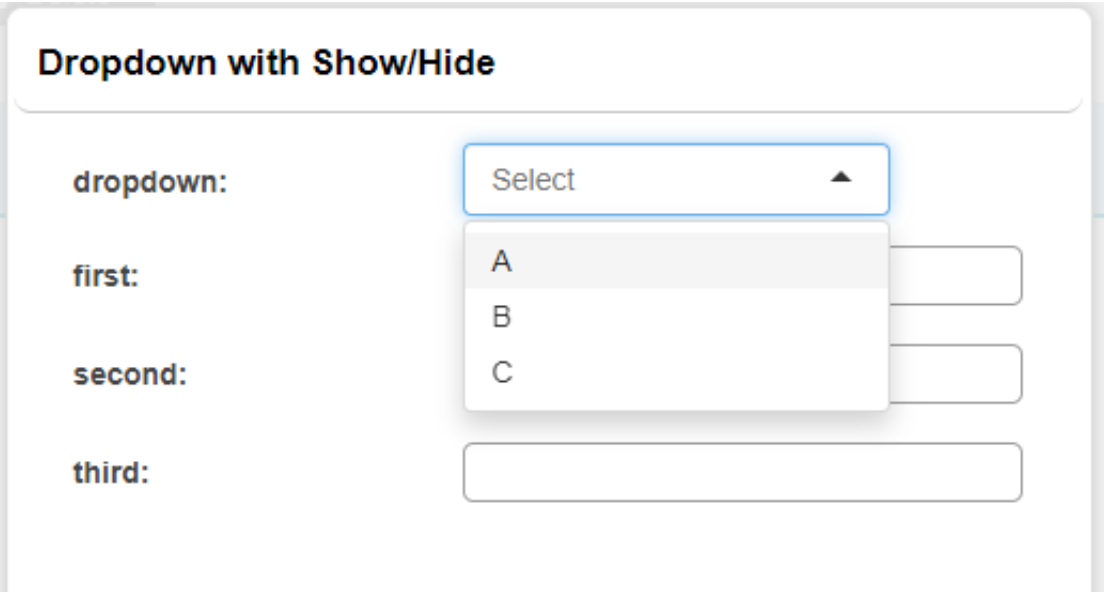

**Step 1:** We first create a form with a dropdown list and a few other fields.

- Create a form named "Dropdown with Show/Hide"
- Add a dropdown field with options A,B,C
- Add 3 other fields.

## Dropdown with Show/Hide > Fields Mapping **Form ID: 458**

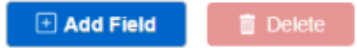

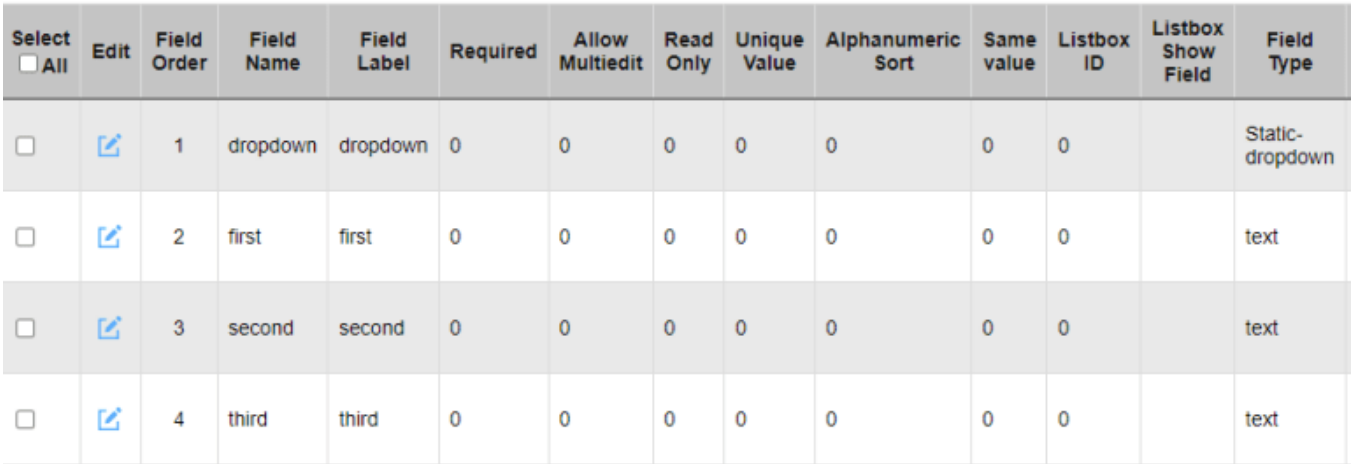

**Step 2.** Next, we need to edit the dropdown field.

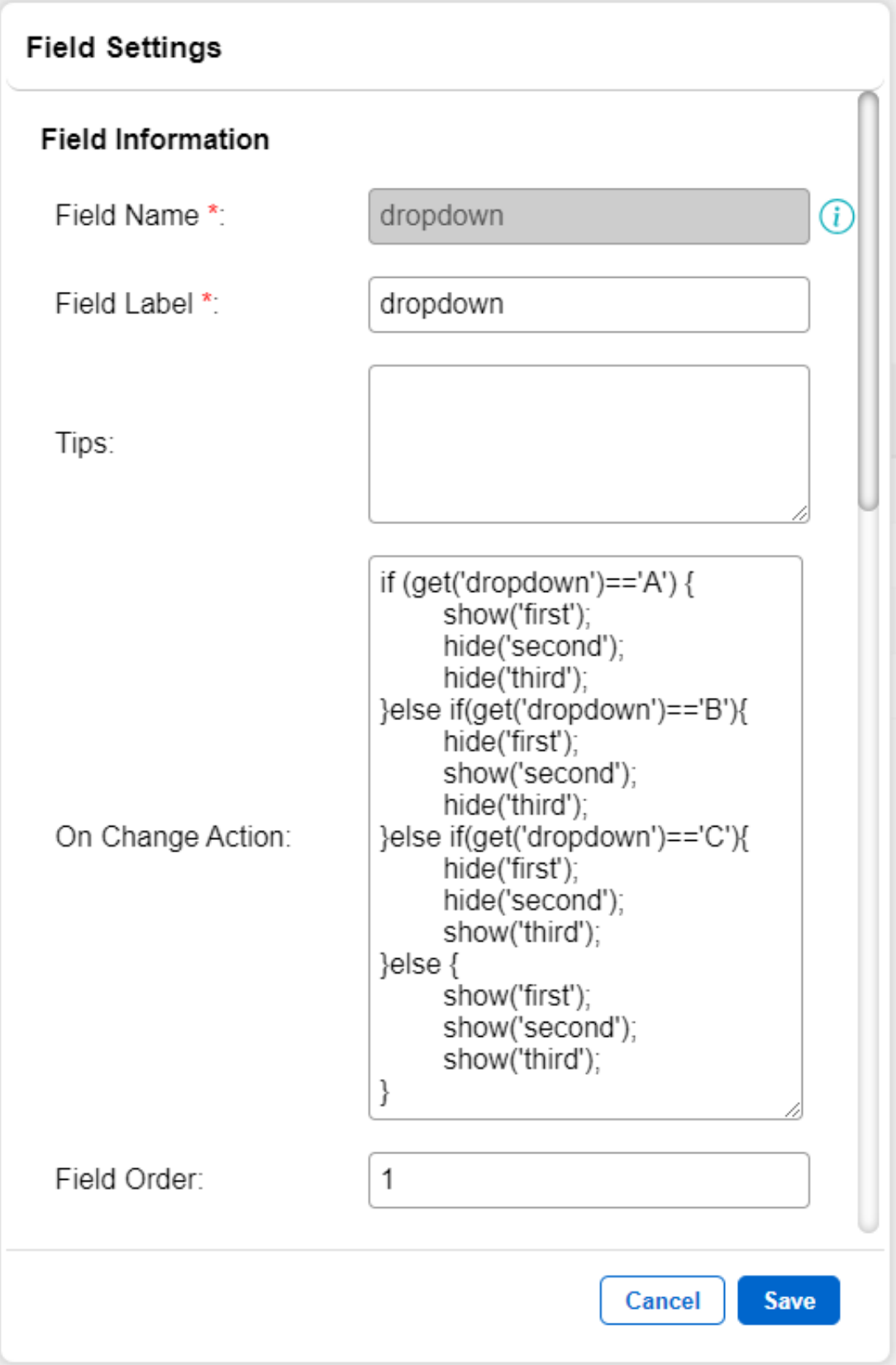

```
if (get('dropdown') =='A') {
 show('first');
 hide('second');
 hide('third');
}else if(get('dropdown')=='B'){
 hide('first');
 show('second');
 hide('third');
\text{else if}(\text{get('dropdown')=='C')}\ hide('first');
 hide('second');
 show('third');
}else {
  show('first');
 show('second');
 show('third');
}
```
This is what we need to add to the On Change Action portion of the dropdown field.

- In our example, we use the field name of our dropdown list field which is 'dropdown' as part of the condition within the if else statements.
- 'first', 'second', 'third' are the field names of the other fields. Depending on how you want to show or hide the field, put the fieldname within the Show or Hide functions.
- Other than the selectable option, we also need to take care of the scenario where no options are picked. Hence under the last else statement, it will show all 3 fields.

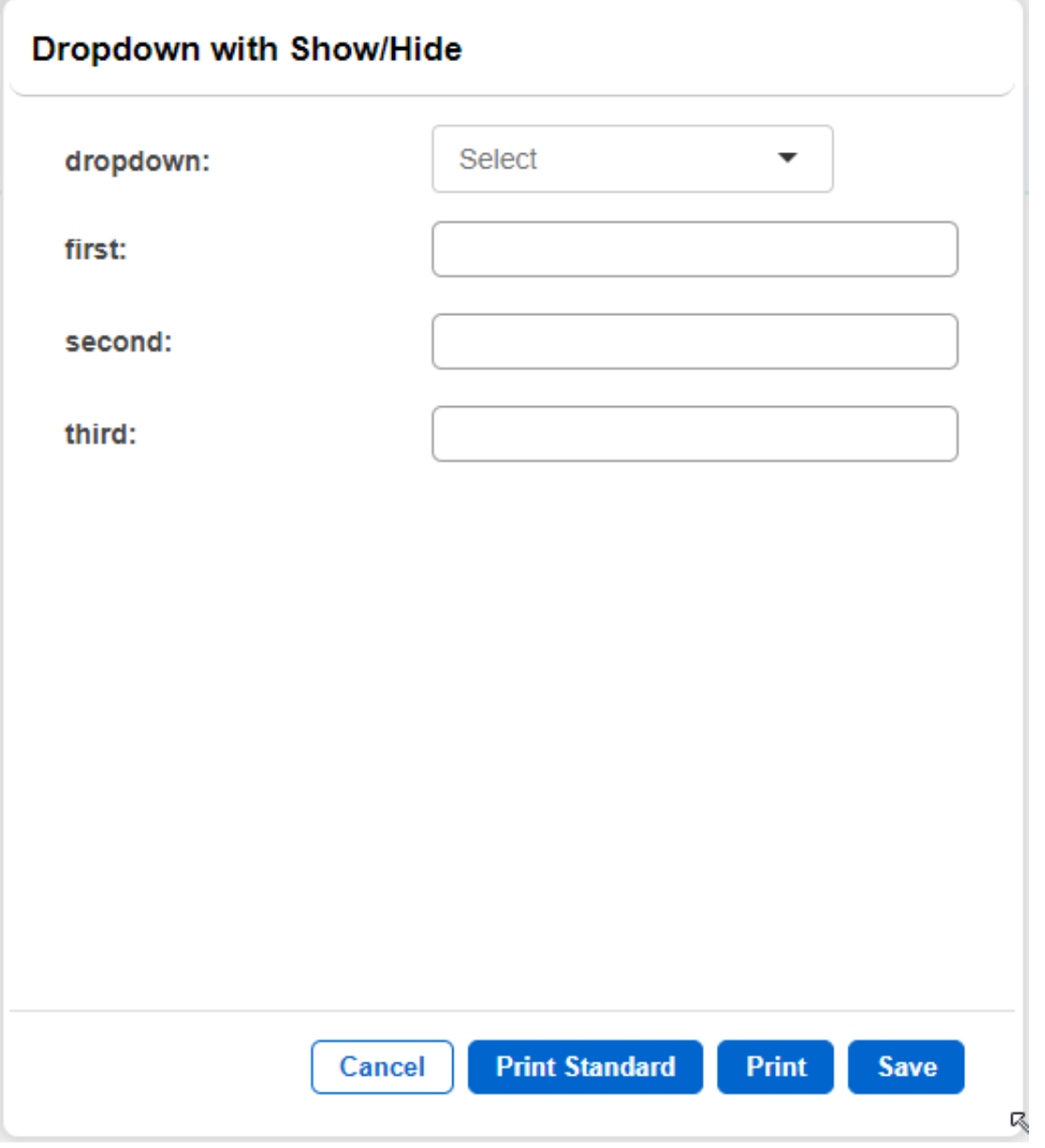